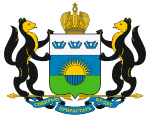

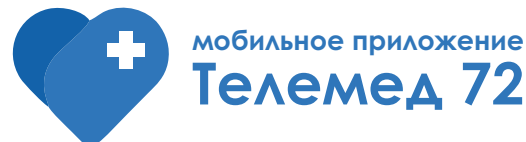

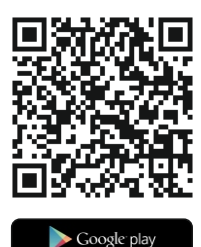

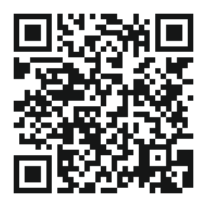

 $\square$  App Store

#### **Вызов врача на дом**

Зайдите в приложение с помощью данных учетной записи Портала госуслуг, выберите раздел «Вызов врача на дом», укажите адрес, причину вызова и ожидайте специалиста.

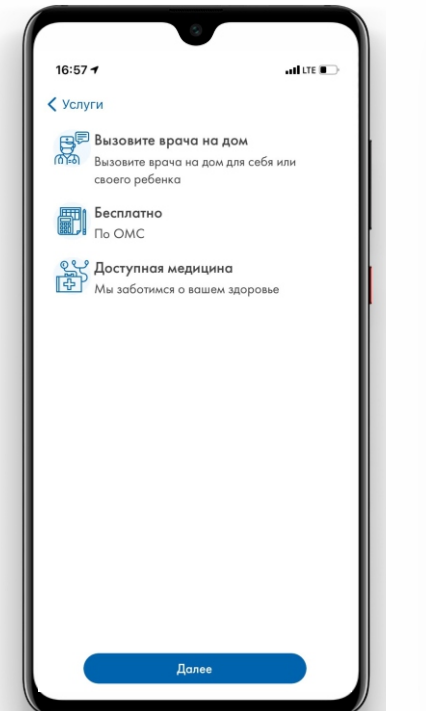

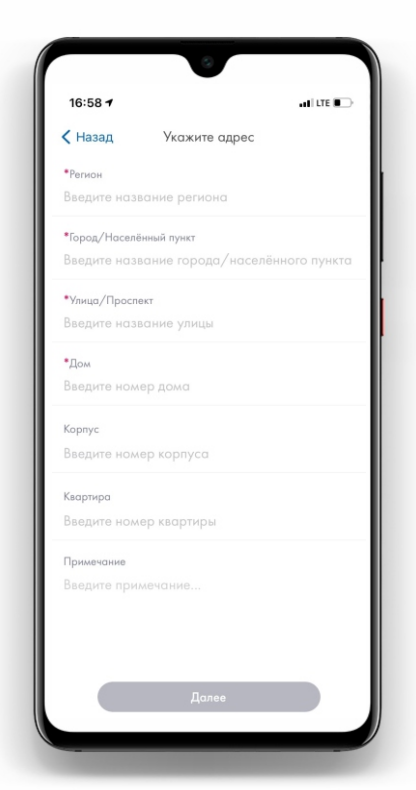

# **Вопросы?**

Обратитесь за помощью в поддержку внутри приложения: зайдите в личный профиль и выберите раздел **«Задать вопрос в Техническую поддержку»**  или **«Часто задаваемые вопросы»**

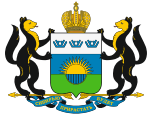

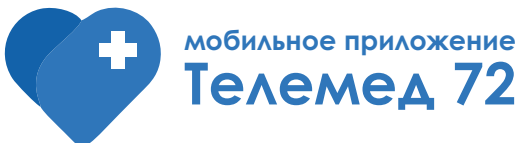

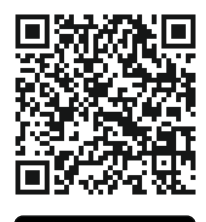

Google play

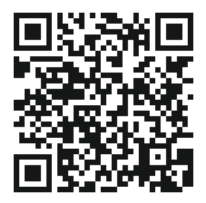

 $\Box$  App Store

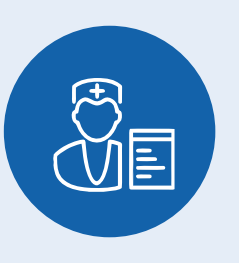

### **Запись на прием**

Зайдите в приложение с помощью данных учетной записи Портала госуслуг, выберите раздел «Запись на прием», выберите нужную медицинскую организацию и удобное время для посещения

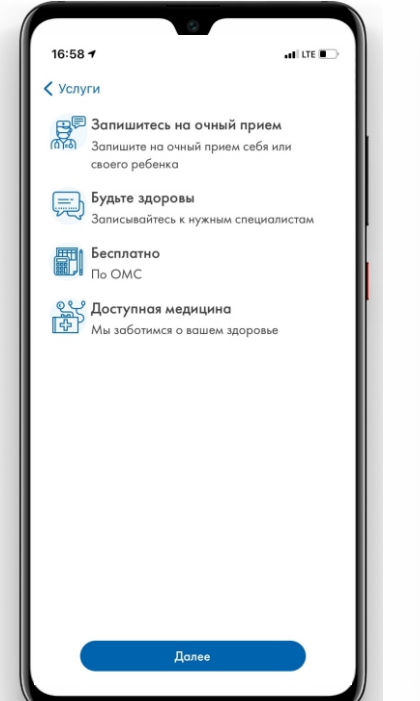

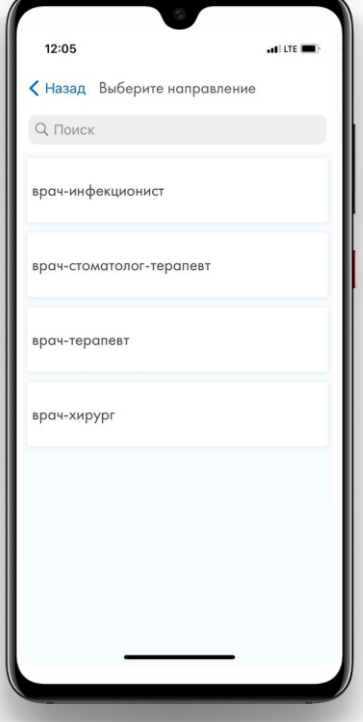

# **Вопросы?**

Обратитесь за помощью в поддержку внутри приложения: зайдите в личный профиль и выберите раздел **«Задать вопрос в Техническую поддержку»**  или **«Часто задаваемые вопросы»**